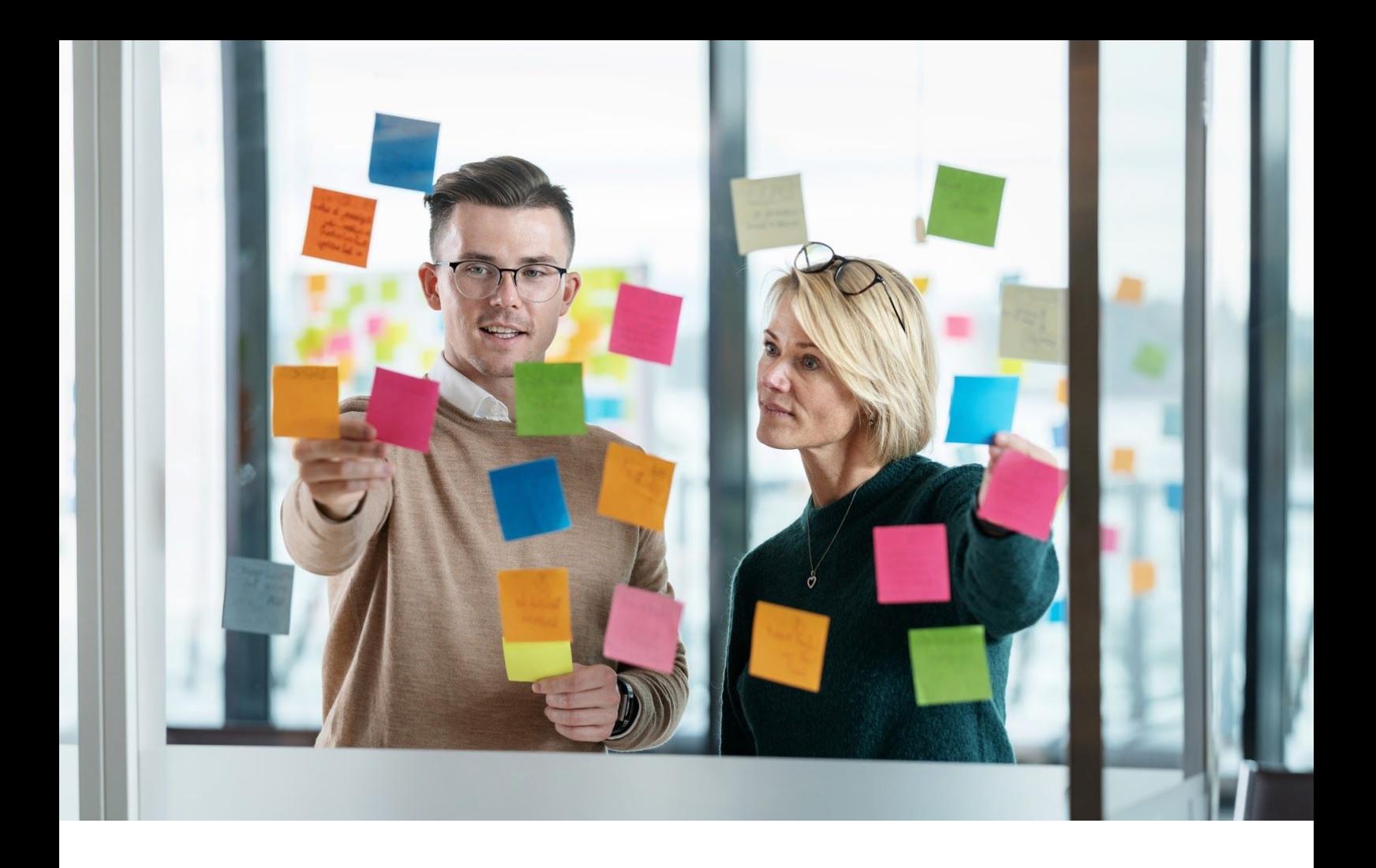

# Visma EasyCruit

# La page d'accueil va changer

Août 2020 - Français

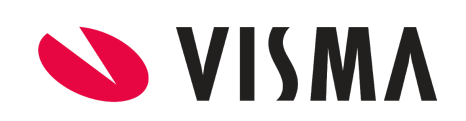

### <span id="page-1-0"></span>Contenu

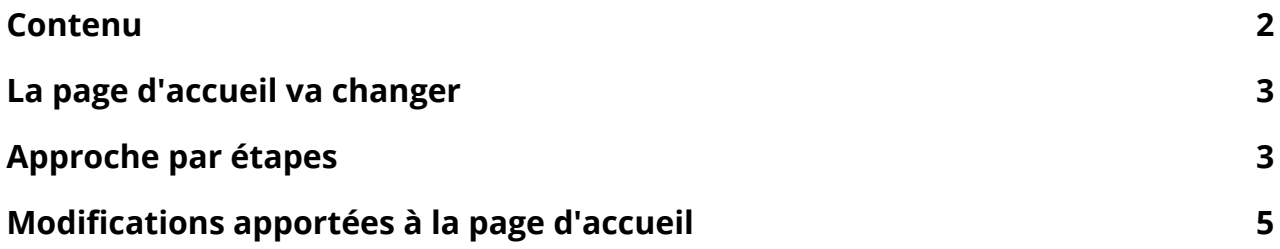

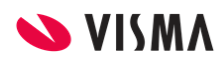

# <span id="page-2-0"></span>La page d'accueil va changer

La première version de la nouvelle page d'accueil a été publiée il y a quelque temps. La nouvelle page d'accueil de Visma EasyCruit subira désormais quelques modifications en fonction des commentaires que nous avons reçus de votre part. La liste des postes vacants et le calendrier ont tous deux été révisés pour s'assurer qu'il fonctionne selon vos besoins. Ces changements seront publiés par étapes.

Assurez-vous de vous familiariser avec les changements et les phases afin de pouvoir effectuer les préparatifs nécessaires pour informer vos utilisateurs et mettre à jour votre documentation interne spécifique.

# <span id="page-2-1"></span>Approche par étapes

Pour assurer un processus de transition en douceur et vous donner le temps de vous préparer, nous avons préparé une approche par étapes pour les changements à venir.

#### **Phase 1 - disponible +/- 26 août 2020**

Redirection vers la nouvelle page d'accueil pour les utilisateurs choisissant de voir la nouvelle page d'accueil reste en place.

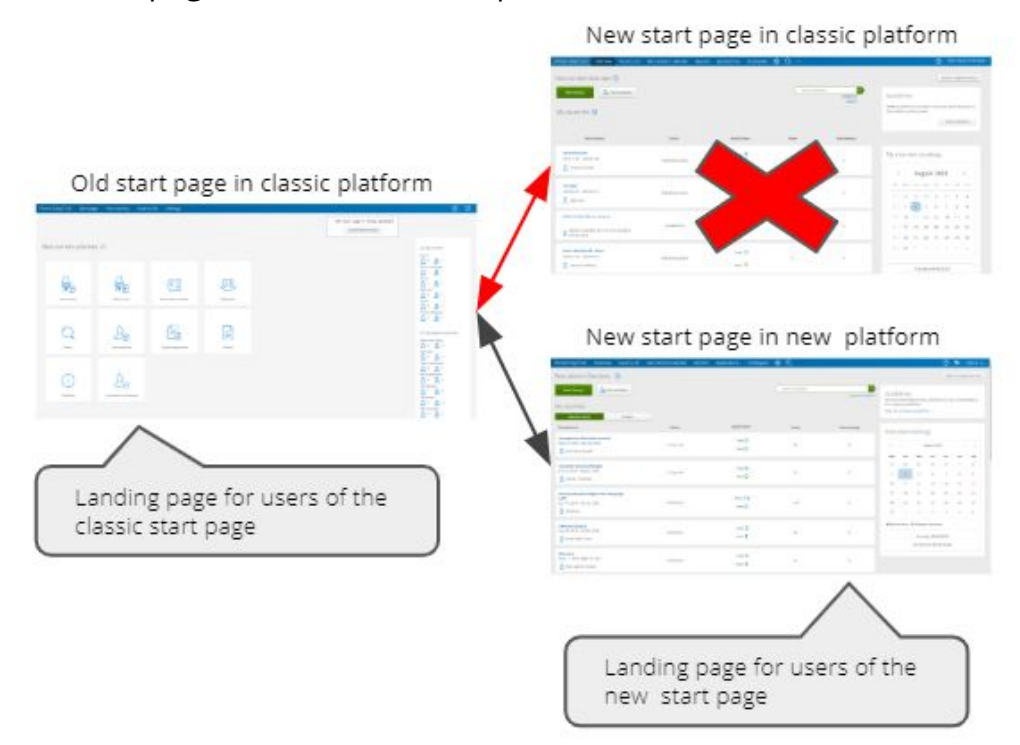

Nous allons faire quelques changements techniques, ainsi que l'ajout de quelques changements visuels. Dans le chapitre suivant, vous trouverez plus d'informations sur ces changements.

#### **Phase 2 - disponible +/- 16 septembre 2020**

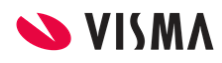

Redirection vers la nouvelle page d'accueil pour tous les utilisateurs, avec la possibilité de revenir à la page d'accueil classique.

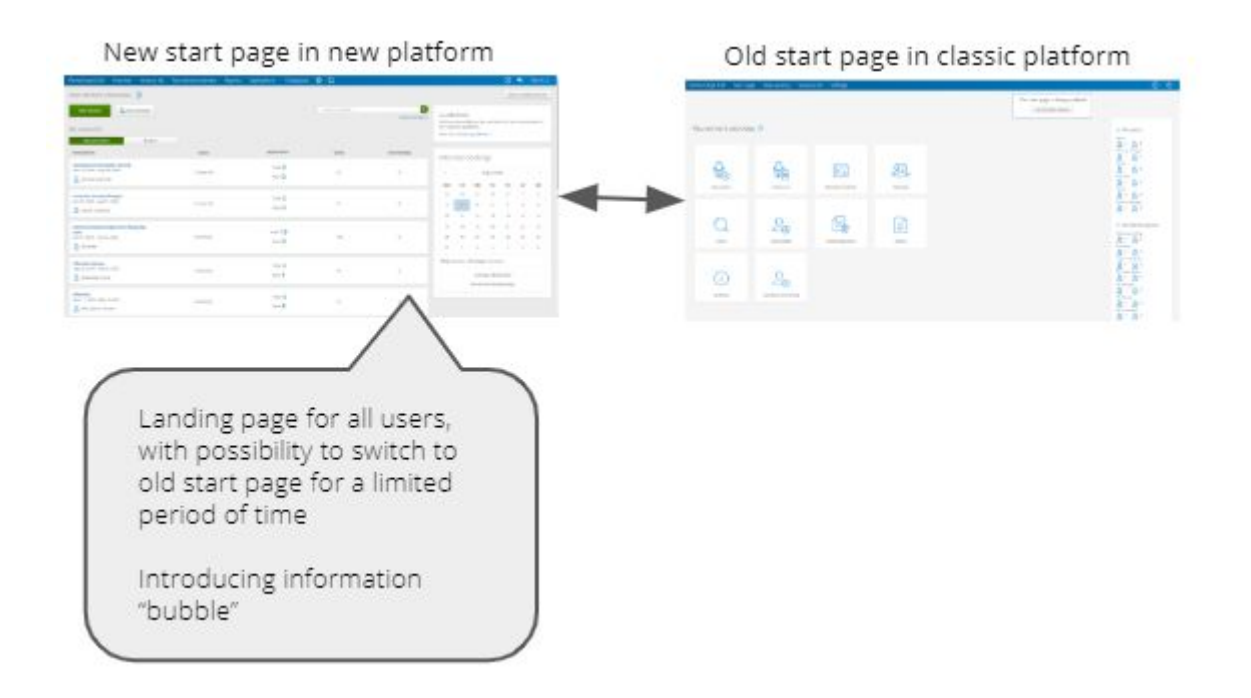

#### **Phase 3 - disponible +/- 31 octobre 2020**

Redirection vers la nouvelle page d'accueil pour tous les utilisateurs. La page d'accueil classique sera supprimée définitivement.

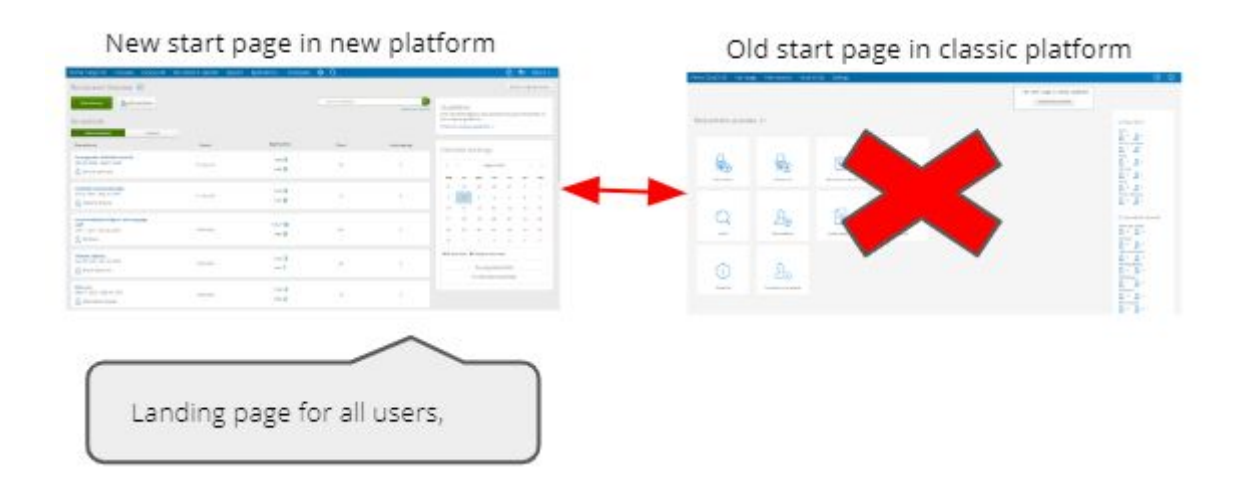

À partir de la phase 2, un message de notification d'information sera ajouté à la nouvelle page d'accueil. Le but de cette notification est de préparer les utilisateurs aux changements à venir. De nombreux clients créent leur propre documentation et nous souhaitons vous laisser suffisamment de temps pour les mettre à jour et fournir les informations nécessaires à vos utilisateurs.

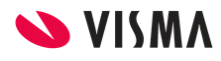

### <span id="page-4-0"></span>Modifications apportées à la page d'accueil

#### **Mes postes vacants**

La liste des postes vacants a été étendue pour inclure jusqu'à 10 postes vacants actuellement. En plus de cela, vous pourrez également basculer entre les postes vacants actifs et expirés.

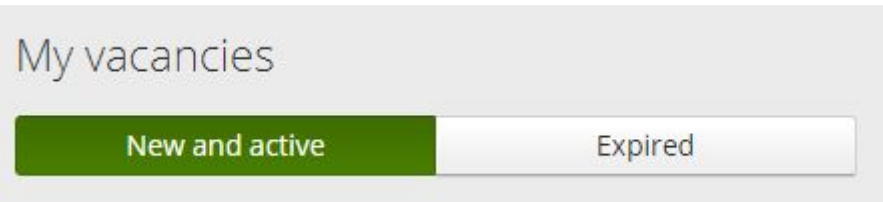

Les offres d'emploi affichées sont celles dont vous êtes le responsable du projet. Ce n'est que si vous avez moins de 10 postes vacants que les offres d'autres utilisateurs seront affichés. Comme précédemment, vous pouvez accéder à tous les postes vacants dans la liste des projets. Les postes vacants sont désormais également classés par période de publication au lieu de la dernière activité.

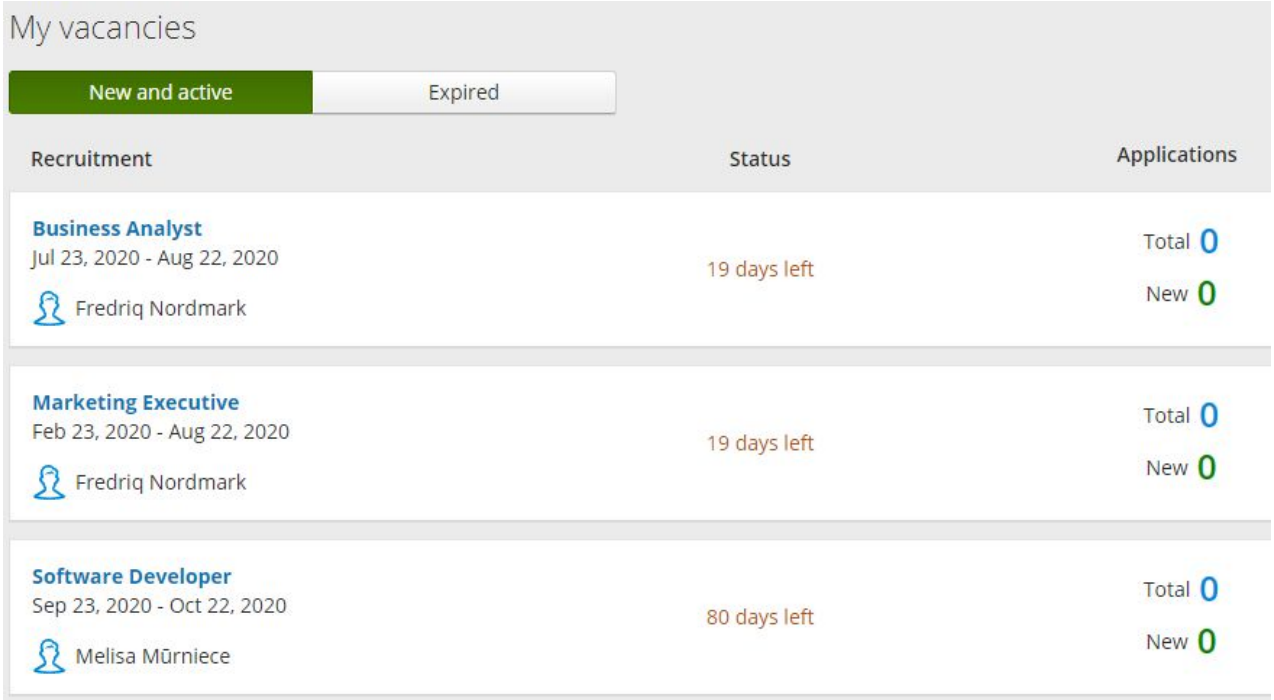

#### **Mes réservations d'entretiens**

Vous pourrez désormais différencier facilement vos entretiens et ceux de vos collègues dans le calendrier.

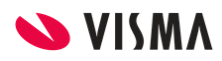

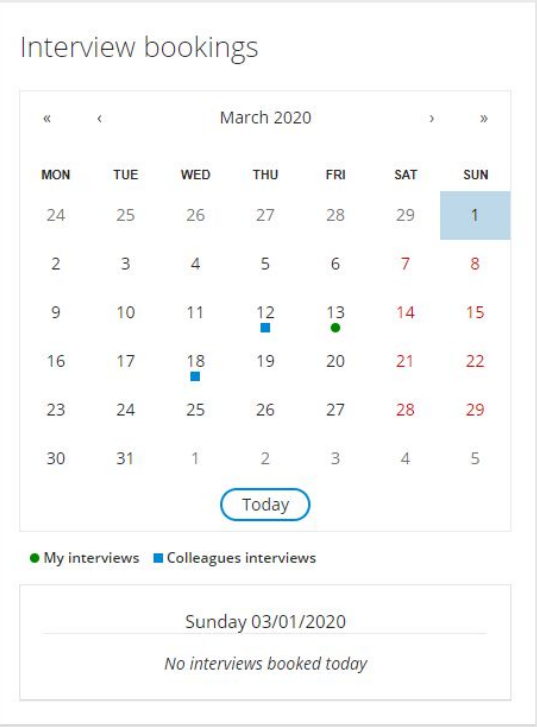

Le calendrier propose également une navigation améliorée afin que vous n'ayez pas à passer autant de temps à cliquer pour accéder à une date spécifique.

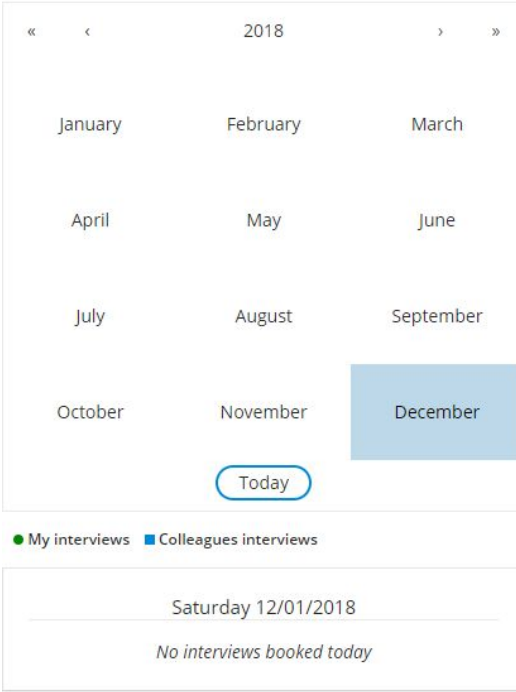

Interview bookings

Nous sommes certains que vous apprécierez les modifications que nous avons apportées, car elles sont basées sur vos commentaires. Si vous avez des commentaires sur la page d'accueil, nous vous recommandons de nous faire part de vos commentaires en utilisant l'icône pouce haut / bas dans la barre de menu.

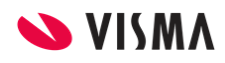